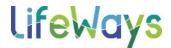

## **CONNECTING TO TREE ROOM PROJECTORS**

## IT Tips & Tricks

1. Right-click anywhere on the desktop and click "Display settings."

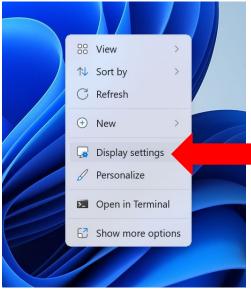

2. In the window that appears, scroll down and click "Multiple displays." Next, click the "Connect" button next to "Connect to a wireless display."

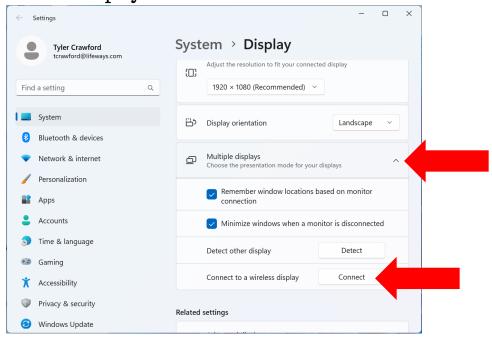

Last Edit: 11/30/23

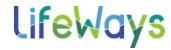

## **CONNECTING TO TREE ROOM PROJECTORS**

## IT Tips & Tricks

3. Click the appropriate display in the list of available displays (Pine Room, Board Room, etc.).

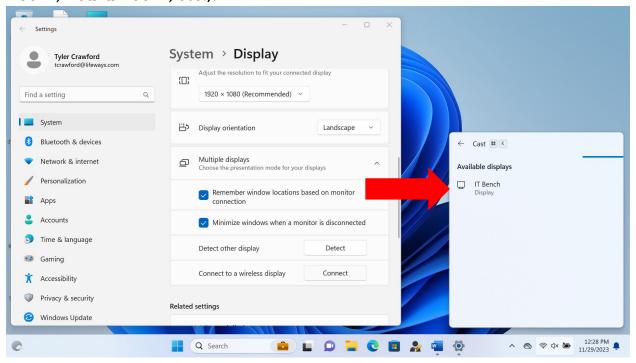

Last Edit: 11/30/23